## **Rahmenlose Tabelle**

So realisieren Sie eine Tabelle ohne Rahmen:

Erstellen Sie eine Tabelle und füllen Sie die Felder aus. Im Bereich "Größe und Köpfe" stellen Sie den Eintrag "Keine Kopfzellen" ein.

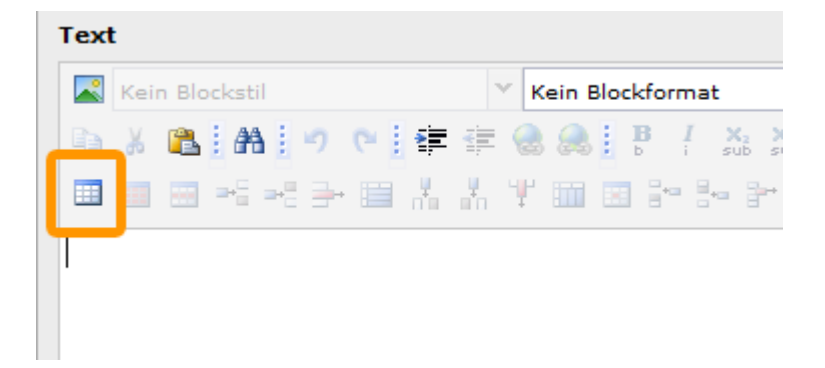

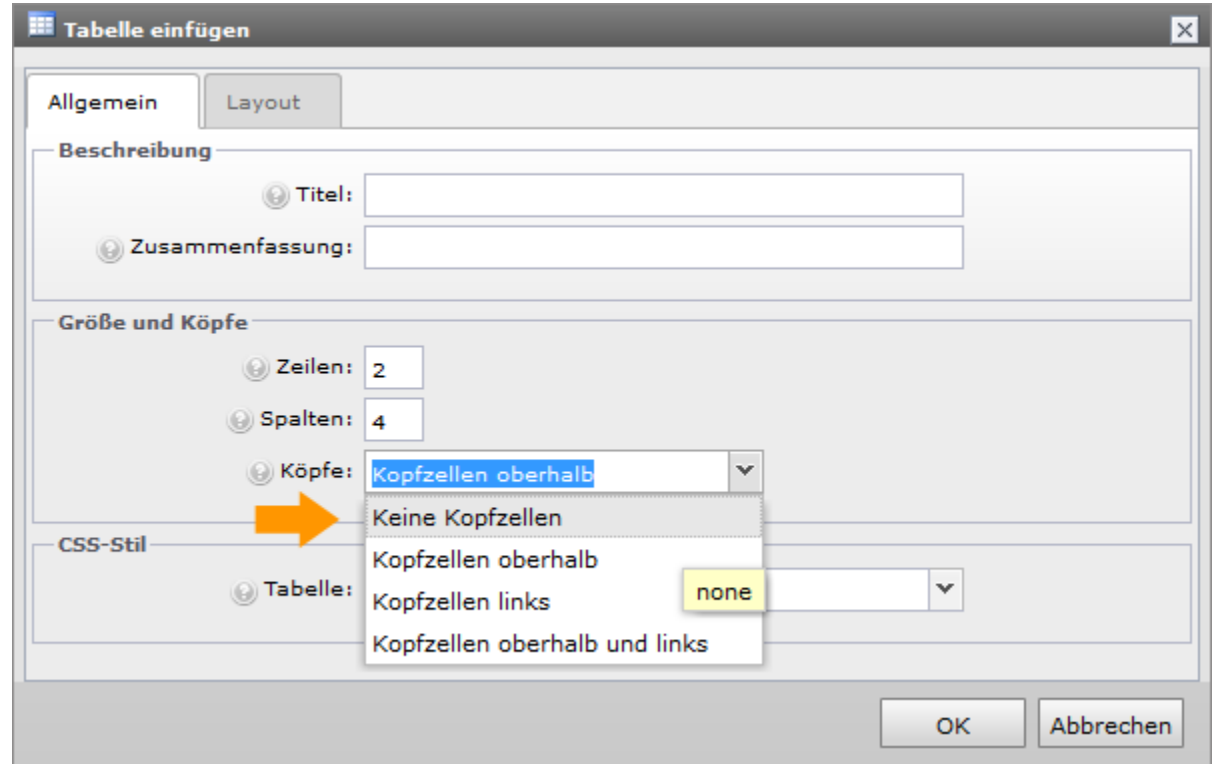

Wählen Sie unter "CSS-Stil" im Dropdown-Menü den Eintrag "noborder" aus und klicken auf "OK".

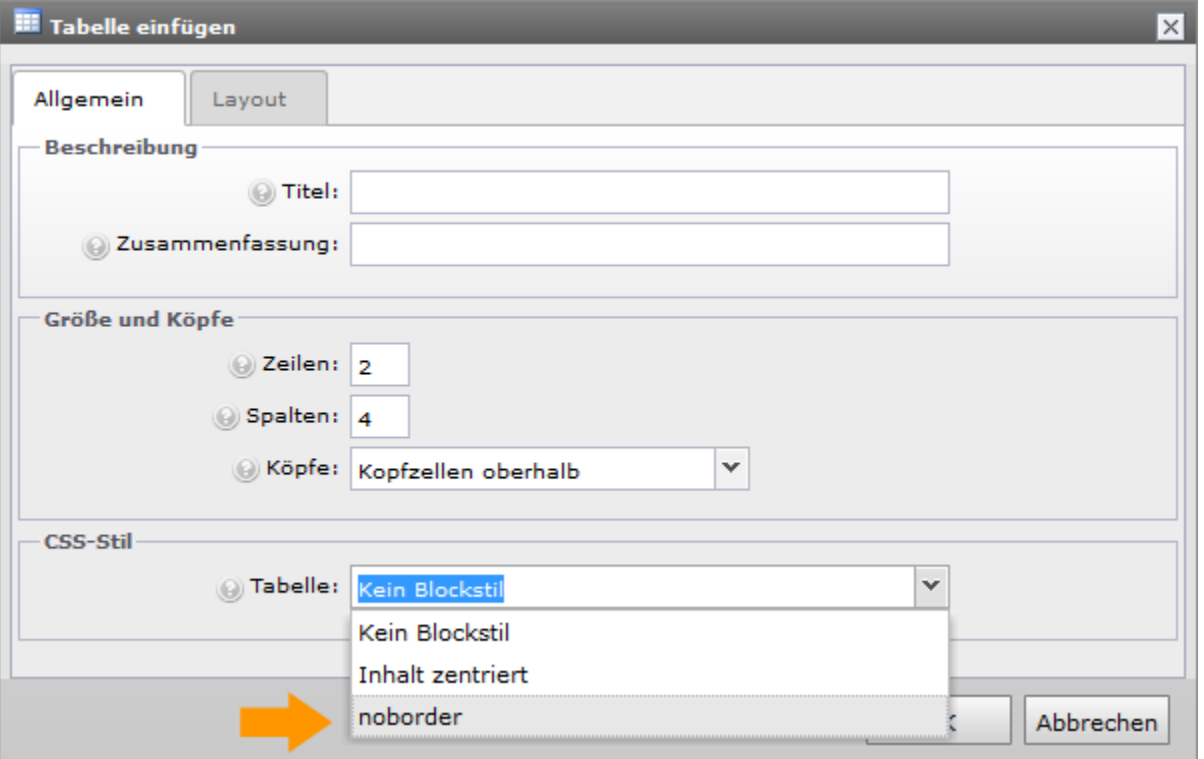

Möchten Sie einer existierenden Tabelle den Style "noborder" zuordnen, klicken Sie auf das Icon "Tabelleneigenschaften". Im folgenden Dialogfenster verfahren Sie analog zu den oben genannten Schritten.

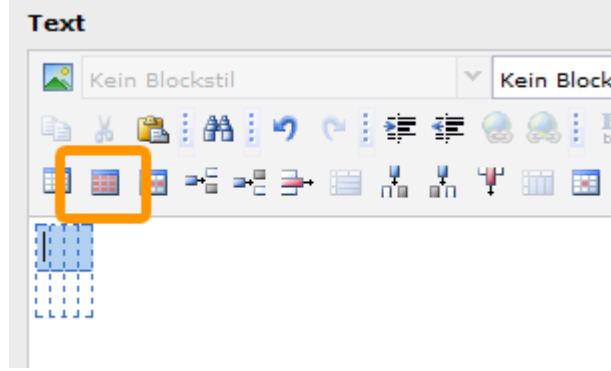